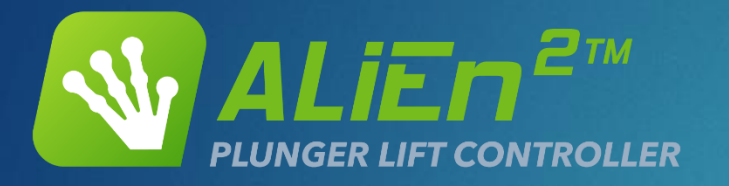

#### Getting Started with ALiEn2 EXTREME TELEMATICS CORP.

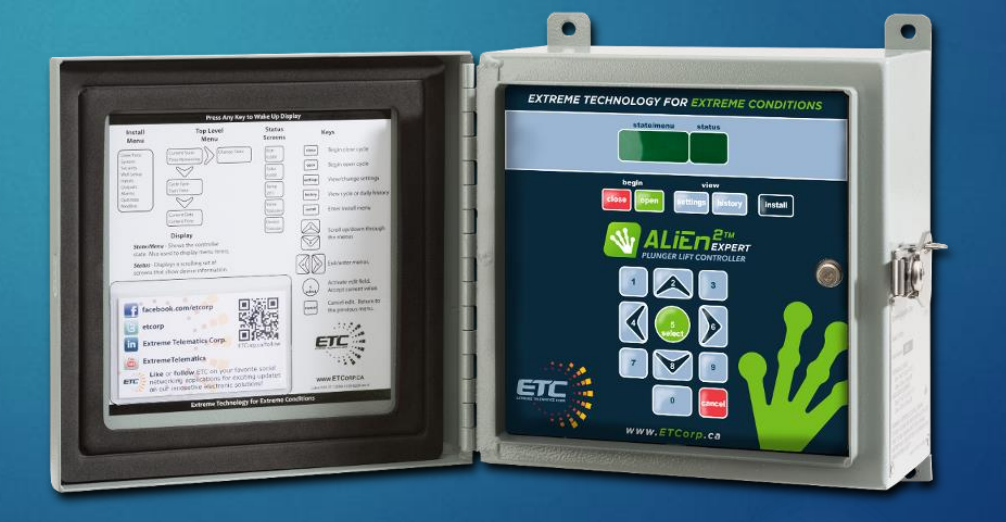

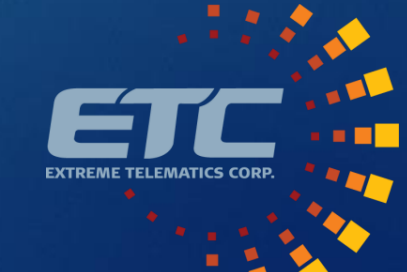

#### **Overview**

- **> Simulator**
- **Basic Navigation**
- ▶ The Plunger Cycle
- Model Comparison
- Available Connections
- ▶ Controller Wiring
- **Departum** Deptimization Cycles
- **Install Menu**
- **>** Settings
- $\blacktriangleright$  History
- ▶ Support

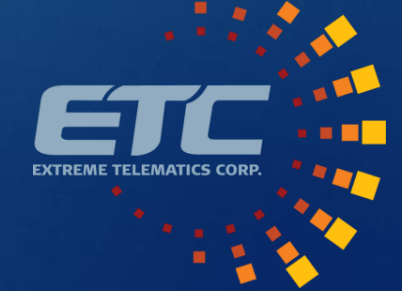

#### Simulator 3

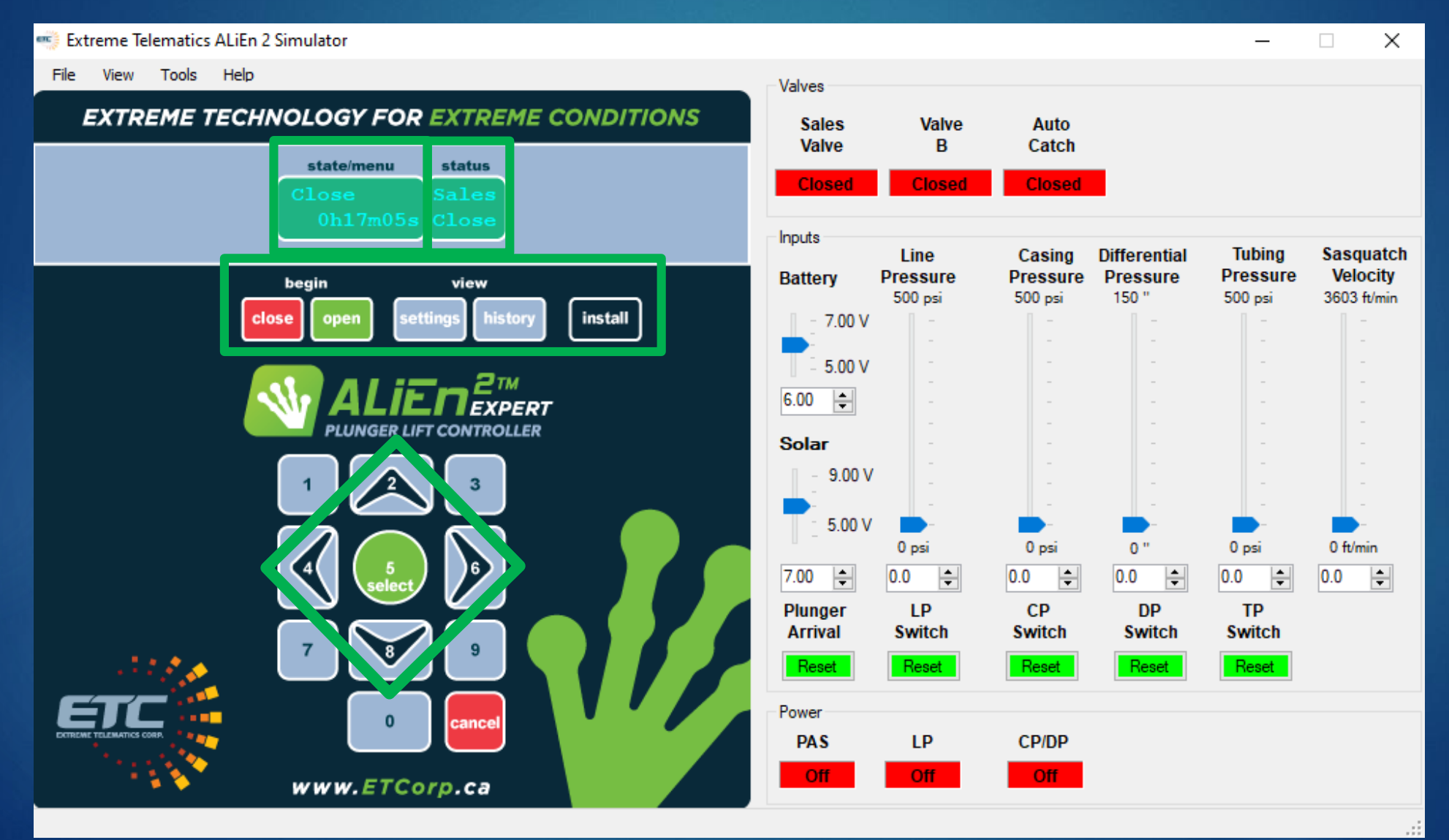

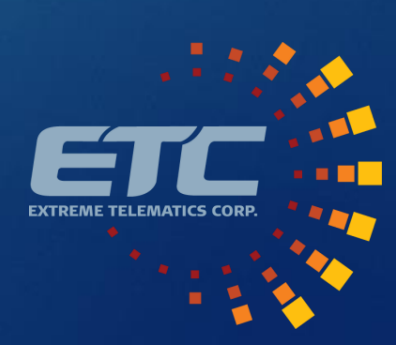

## Simulator: Instruction Label 44

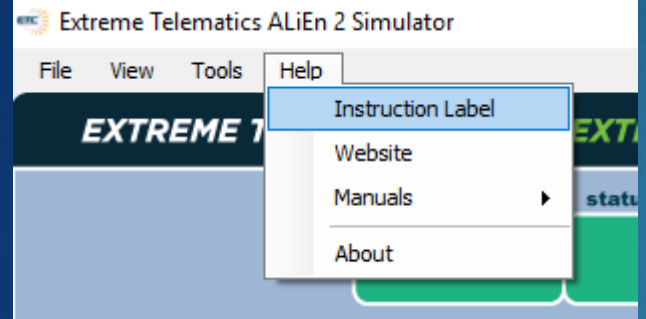

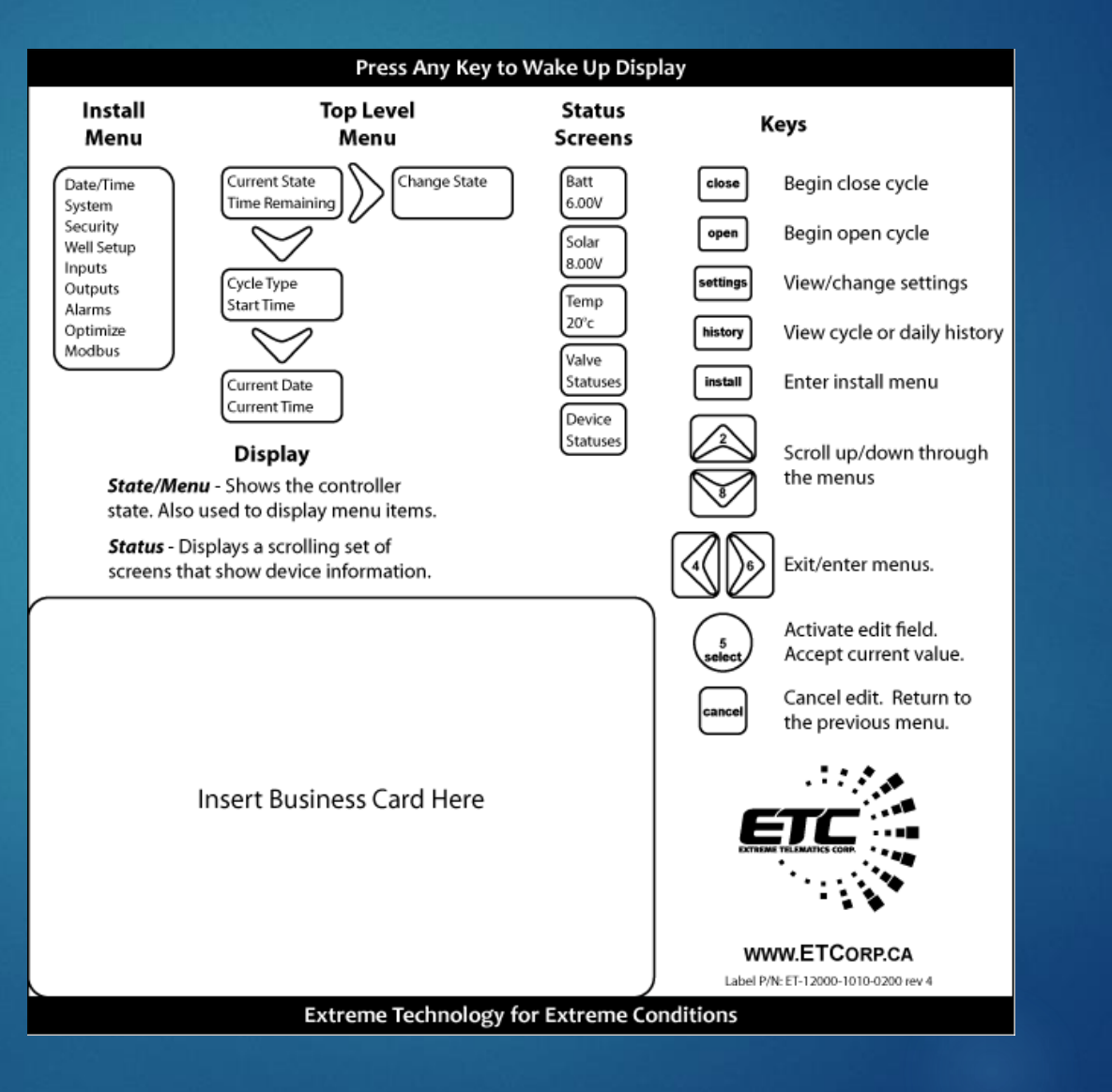

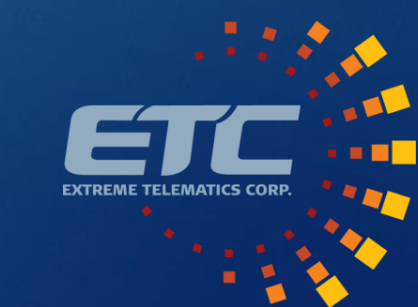

#### The Plunger Cycle: The Basics

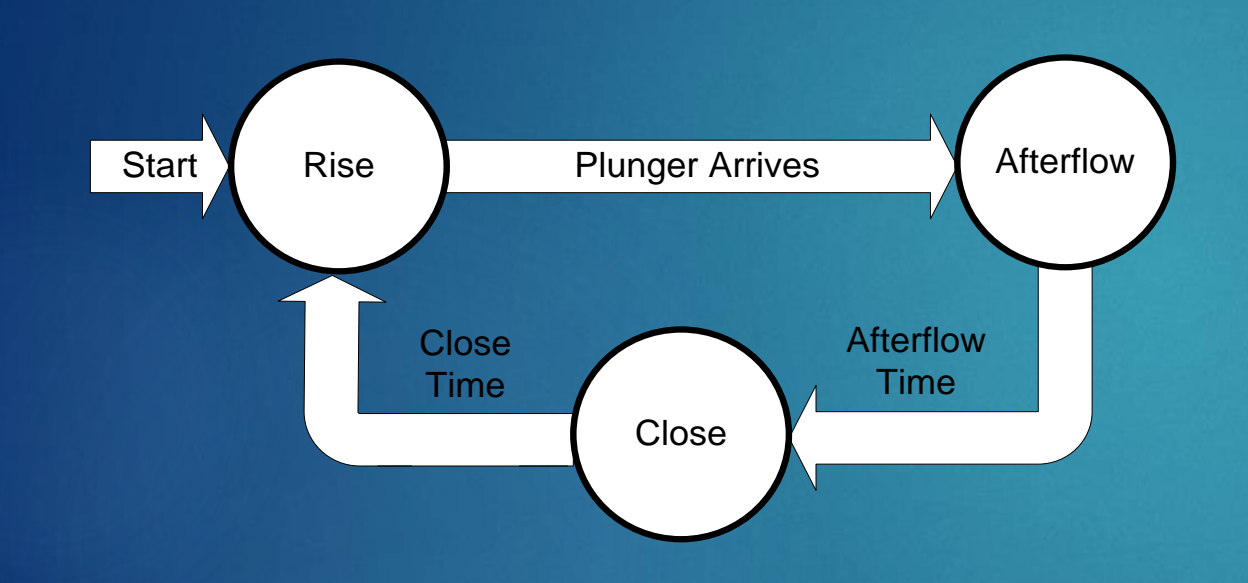

#### $\blacktriangleright$  Rise

- ▶ Well is open, plunger rising
- Start of a new cycle
- Force by pressing open button
- Afterflow
	- The flow time after the plunger arrives
- Close
	- Allows plunger to fall
	- Includes pressure build

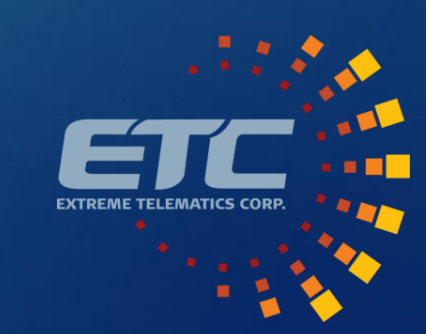

## The Plunger Cycle: Stopped

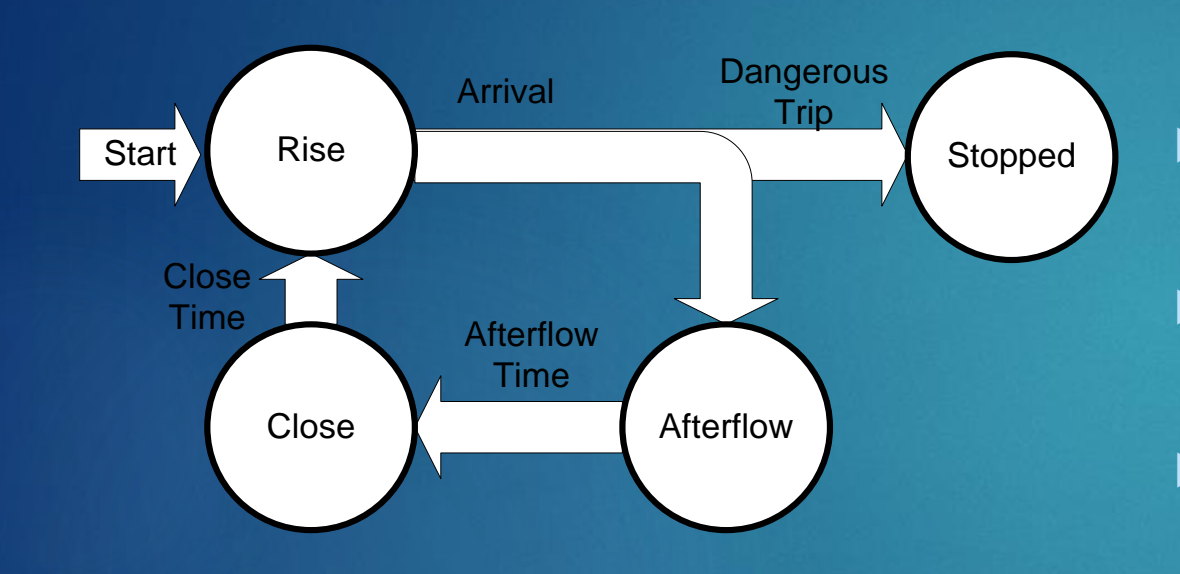

- Single Dangerous Trip  $\triangleright$  > 640 m/min (2100 ft/min) **Multiple Consecutive Fast Trips**  $\triangleright$  > 315 m/min (1034 ft/min) **Multiple Consecutive Non-Arrivals**  $\blacktriangleright$  < 150 m/min (492 ft/min) **Low Battery** 
	- $\blacktriangleright$  < 5.5 V
- Hold Open/Closed
	- Press and hold close or open for 3 seconds

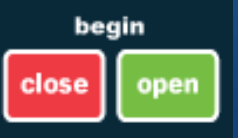

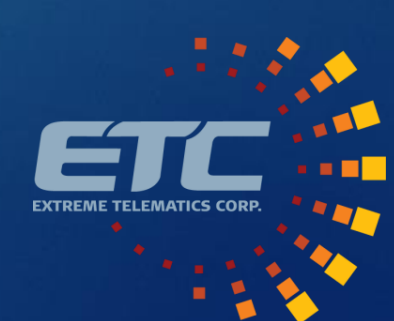

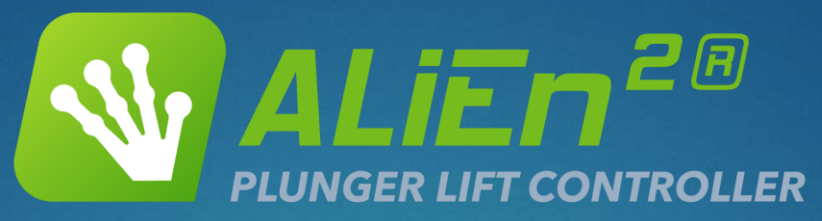

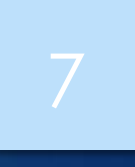

**AL COL Ar** 

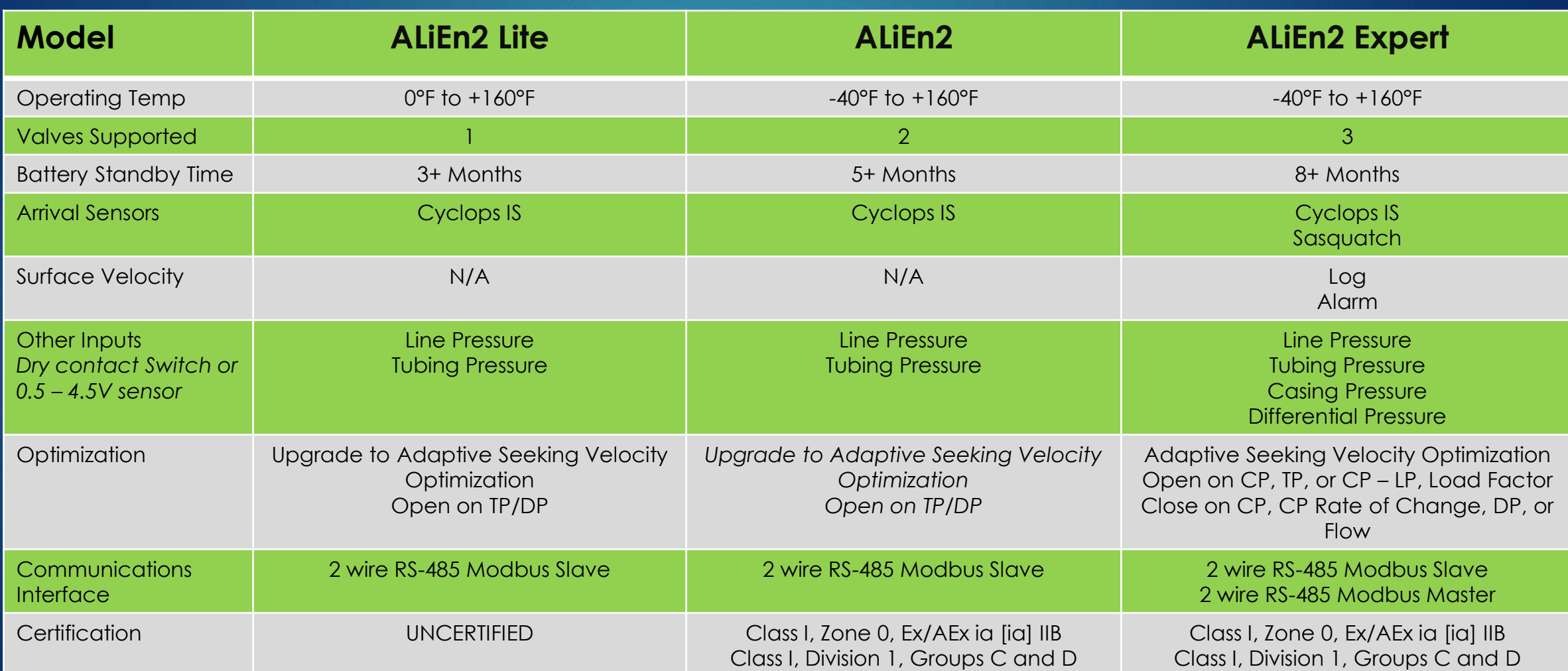

#### Available Connections

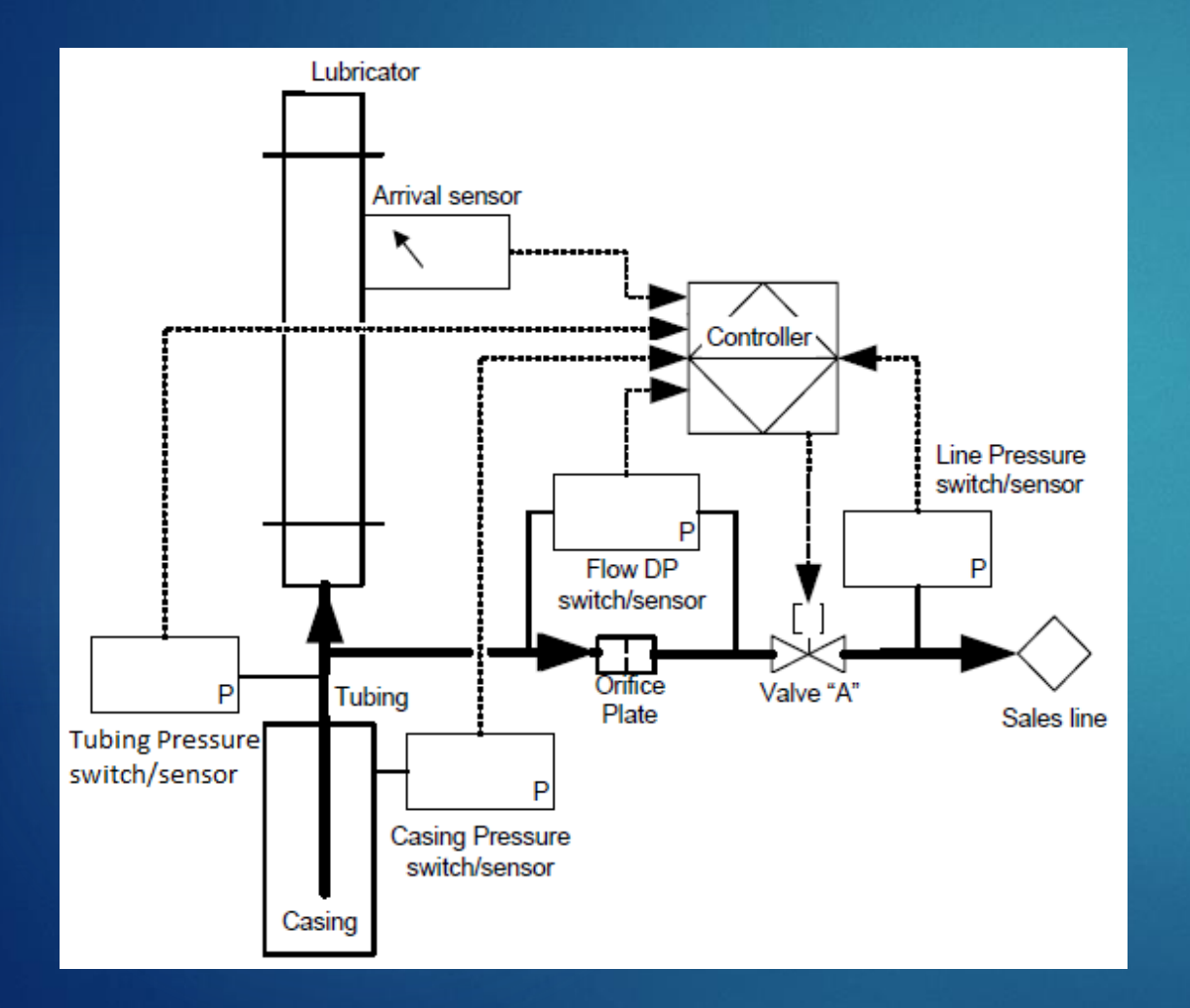

#### Standard

- Plunger Arrival Sensor (PAS)
- **Line Pressure (LP)**
- Expert Model
	- ▶ Casing Pressure (CP)
	- $\blacktriangleright$  Tubing Pressure (TP)
	- **Differential Pressure (DP)**

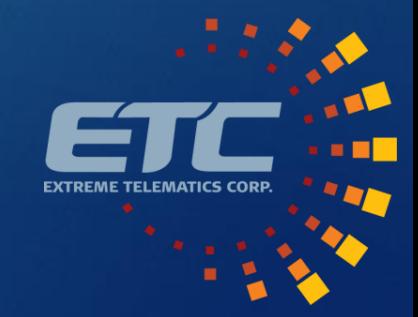

# Controller Wiring: Basics

#### **Battery**

- Plug this in before solar
- Must use approved battery

#### Solar

- Must use approved 1.1W solar panel
- ▶ Sales Valve
	- Main production valve
- ▶ Valve B (Expert)
	- ▶ Used for flow to tank or flow tee
- ▶ Auto Catch (Expert)
	- **Independent Auto Catch Control**
	- Engage on arrival
	- Release after close

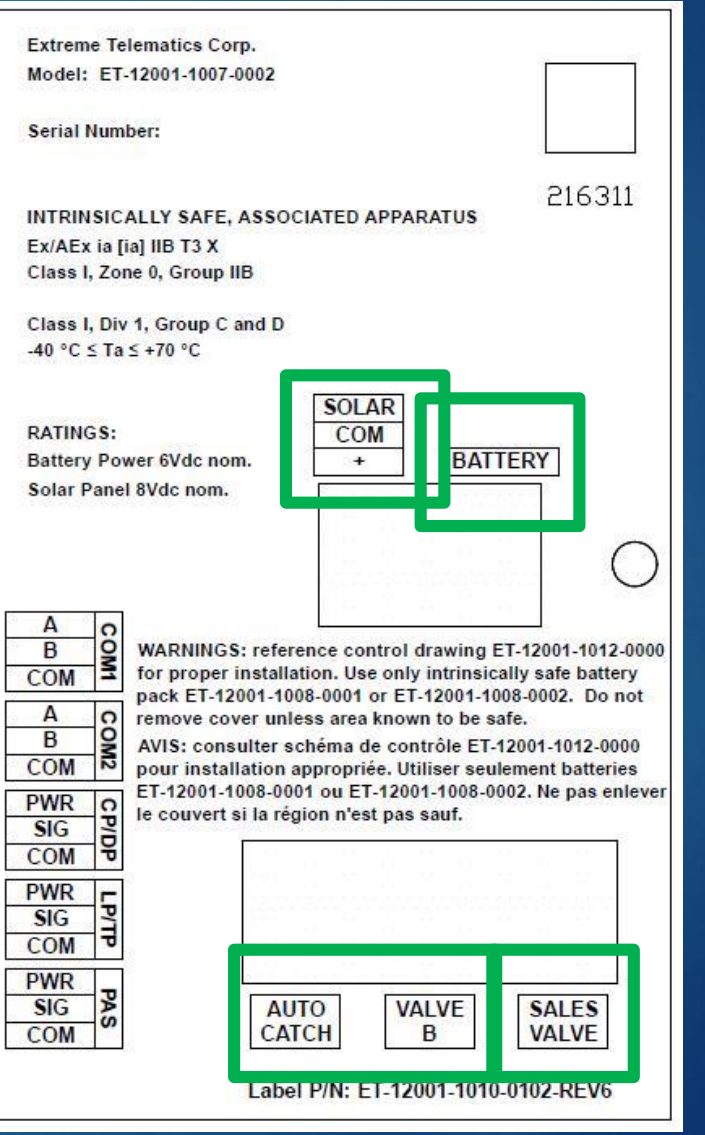

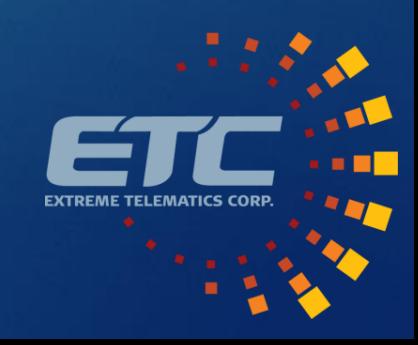

# Controller Wiring: Inputs

#### COM 1

- ▶ Modbus Slave SCADA System Connection
- **Firmware upgrade port**

#### $\blacktriangleright$  PAS

- ▶ 2 or 3 wire sensors supported
- ▶ 3 wire delivers power to avoid battery replacements
- ▶ Cyclops (3 Wire) recommended
- ▶ LP/TP and CP/DP (Expert)
	- ▶ 2 wire Murphy switch
	- ▶ 3 wire transducer delivers an actionable value
	- **Pressure splitter available**
- COM 2 (Expert)
	- ▶ Modbus Master Interact with Sasquatch

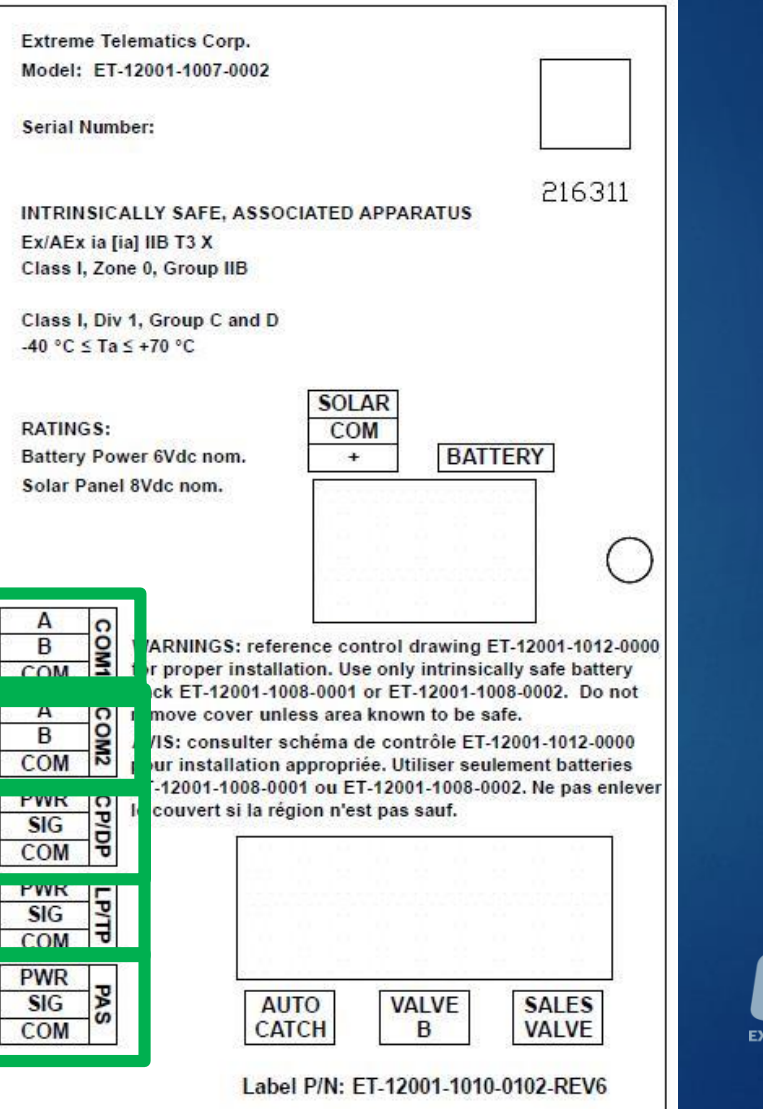

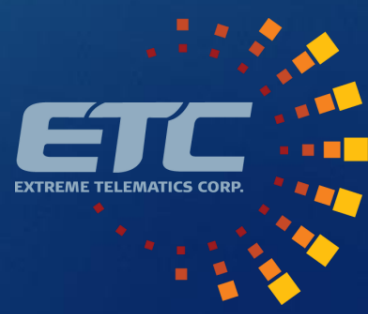

### The Plunger Cycle: Close -> Rise

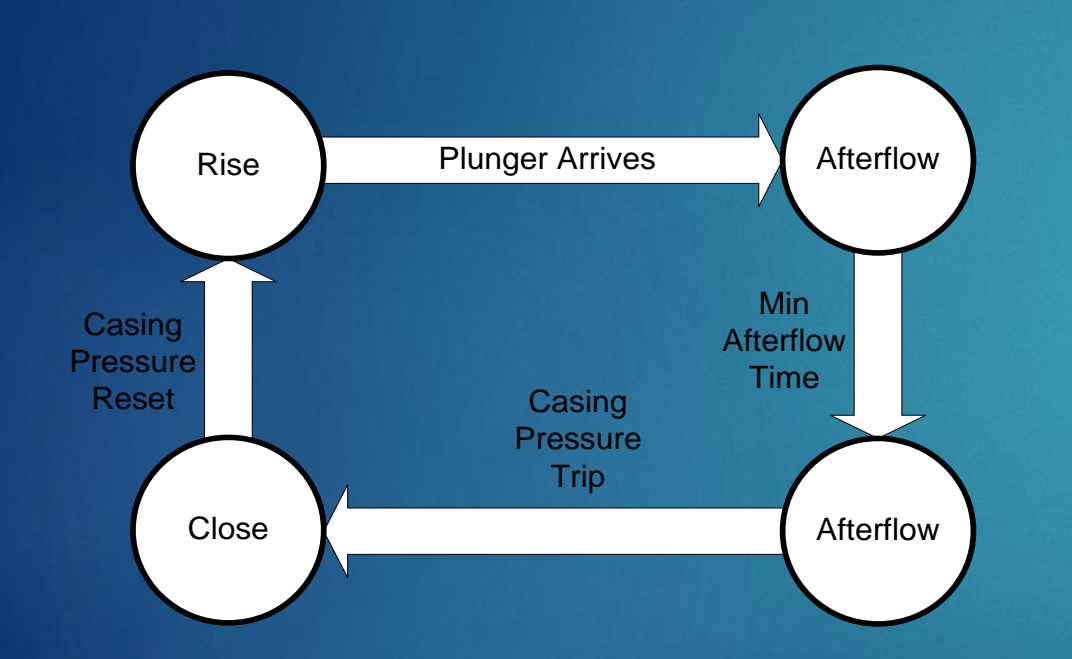

- Controller checks pressure conditions before opening the well
- Conditions to Open
	- **Low Line Pressure**
	- High Casing Pressure
	- High Casing Line Pressure
	- **High Tubing Pressure**
	- Low Load Factor

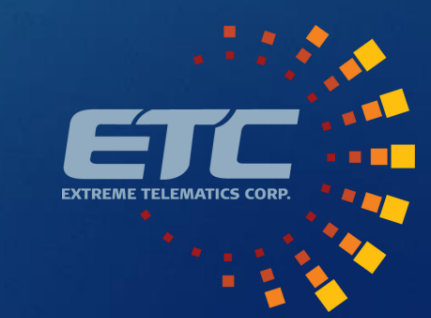

## The Plunger Cycle: Afterflow -> Close

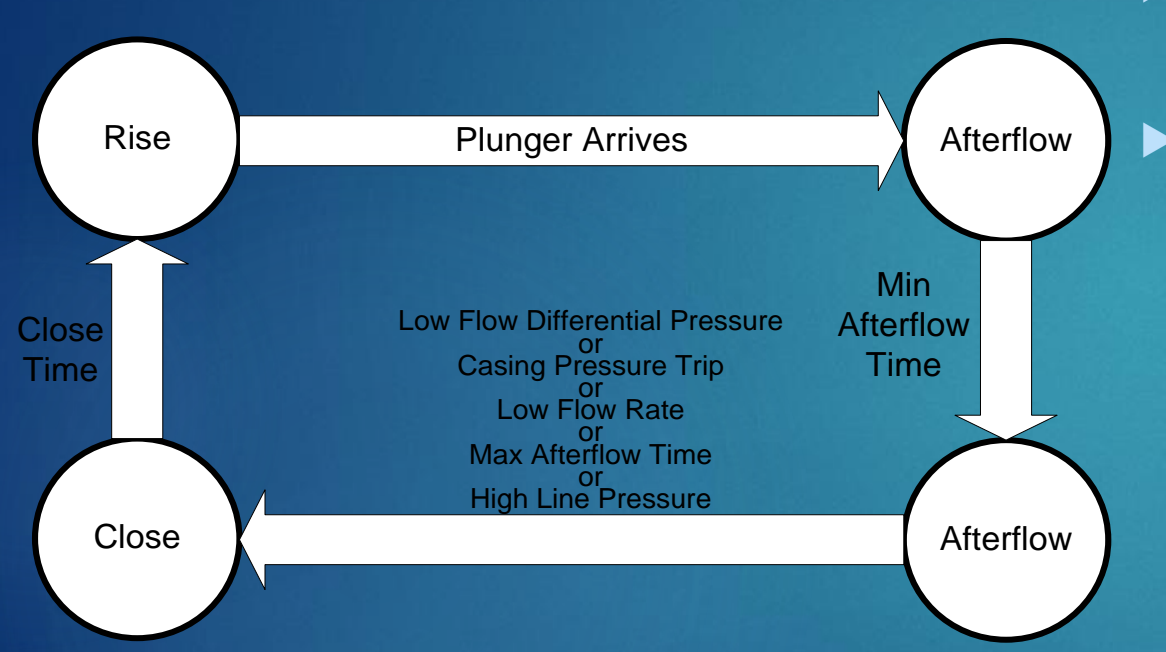

- **Controller runs minimum afterflow** time and then runs on pressure
	- Conditions to Close
		- High Line Pressure
		- Low Casing Pressure
		- Low Casing Pressure Rate Drop
		- **Low Differential Pressure**
		- **Low Flow Rate**

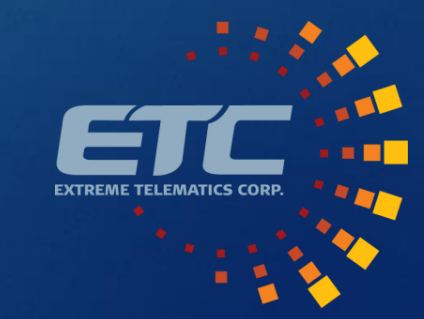

#### Install>Date/Time

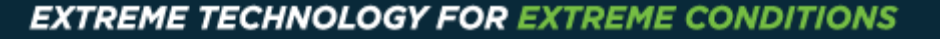

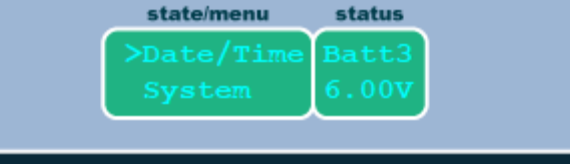

close

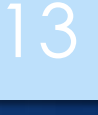

begin view install open etting

- Screens to set
	- $\blacktriangleright$  Date
	- $\blacktriangleright$  Time
	- Daylight Savings Time
- $\triangleright$  Time needs to be reset any time that power is lost
	- **Battery disconnected**

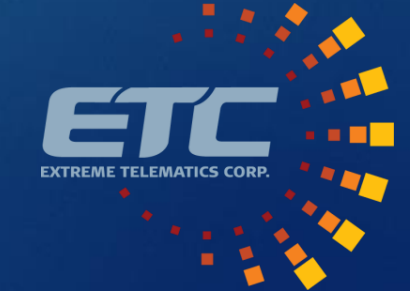

## Install>System

- System level settings and info
- Display Brightness
- Auto Off
	- Screen Timeout
	- ▶ 30 second default
- ▶ Units Imperial/Metric
- Serial Number
- Software Version
- **Hardware Version**
- Auto Logout
	- Goes back to main menu, logs out user
	- ▶ 10 min default
- **F** Error Log

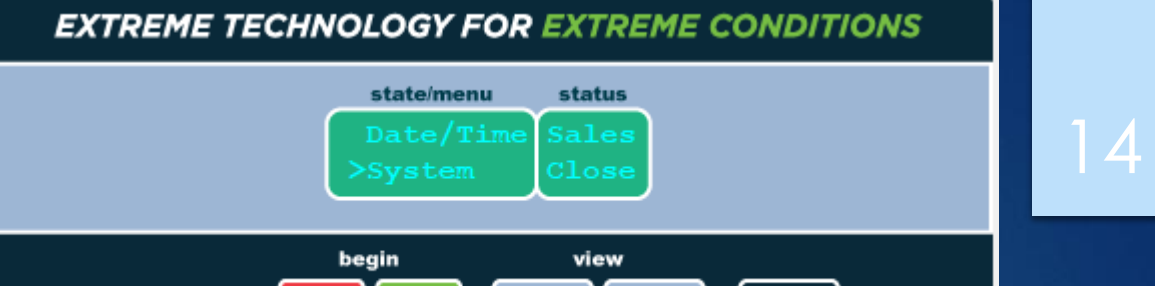

close

install

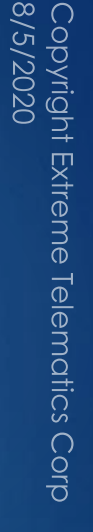

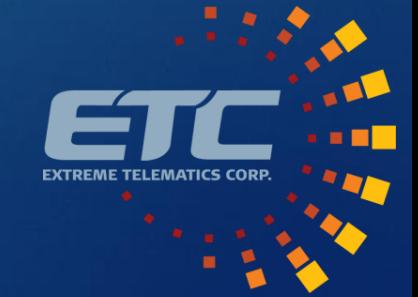

# Install>Security

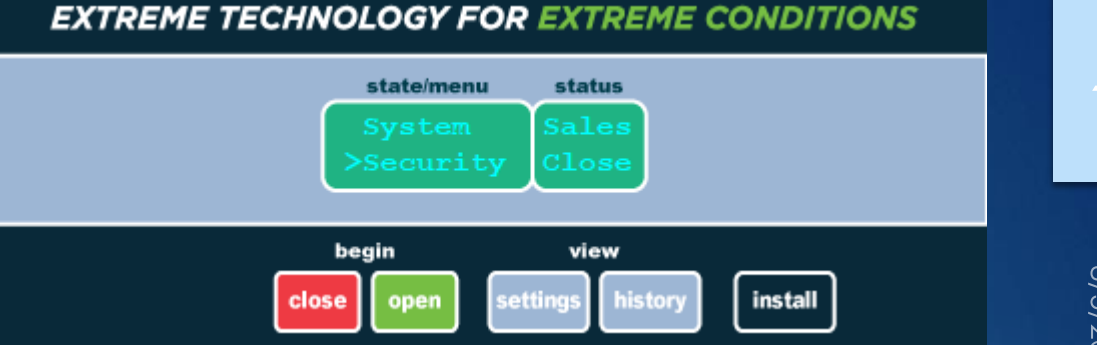

- Allows installer to turn on security to lock out install menument
- Disabled by default
- ▶ Operator ID and Installer ID
	- Default is 000-0000
- If you forget your ID, ETC can unlock
	- Need serial number

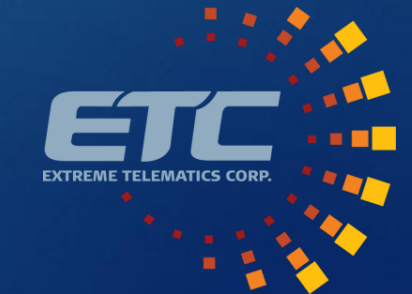

### Install>Well Setup

**EXTREME TECHNOLOGY FOR EXTREME CONDITIONS** 

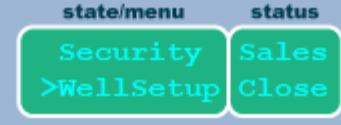

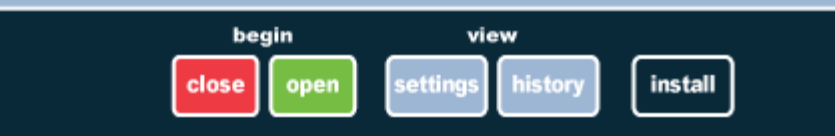

- ▶ Basic setup of times/velocities
- $\blacktriangleright$  Time and velocity will calculate the other based on well depth
- **>** Settings
	- ▶ Well Depth
	- Danger Time/Velocity
	- ▶ Fast Trip Time/Velocity
	- Rise Time/Velocity
	- Close Time/Velocity
	- Min/Max Close Time
	- Non-Arrival Close Time
	- Min/Max Afterflow Time
	- **Afterflow Time**

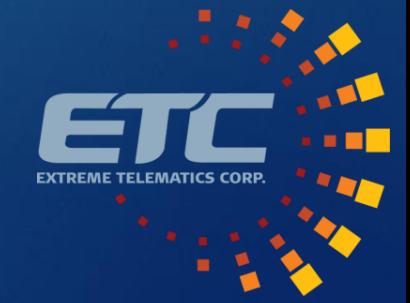

# Install>Inputs

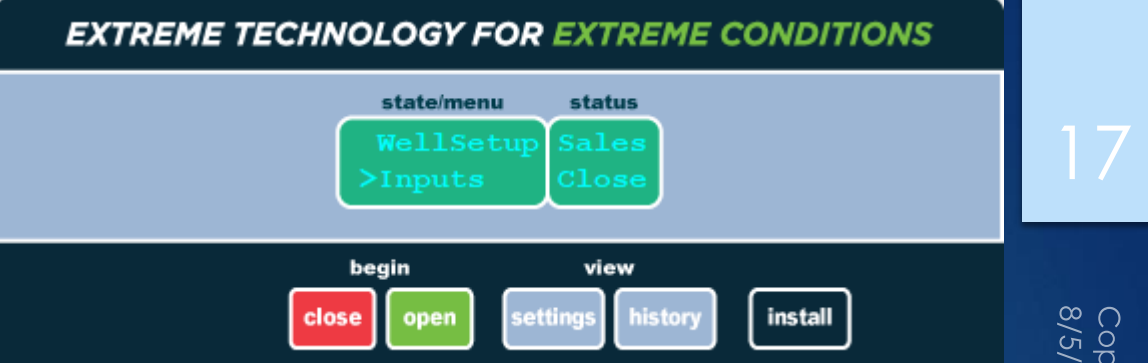

- Menu to turn on and configure inputs
- $\blacktriangleright$  PAS
	- **Finable**
	- ▶ When to apply power
	- ▶ Delay Required by some less reliable sensors
	- Switch polarity Normally Open vs. Normally Closed
- **Line/Casing/Tubing/Differential/Flow** 
	- Disabled/Switch/Sensor/Virtual
	- ▶ Switch Polarity
	- $\blacktriangleright$  Range
- **Device Logs** 
	- $\blacktriangleright$  Keeps history of readings

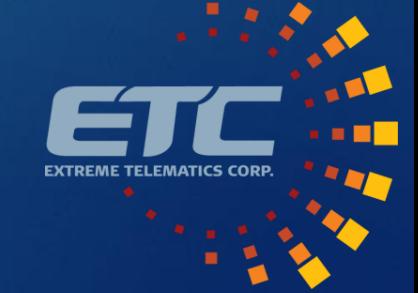

# Install>Outputs

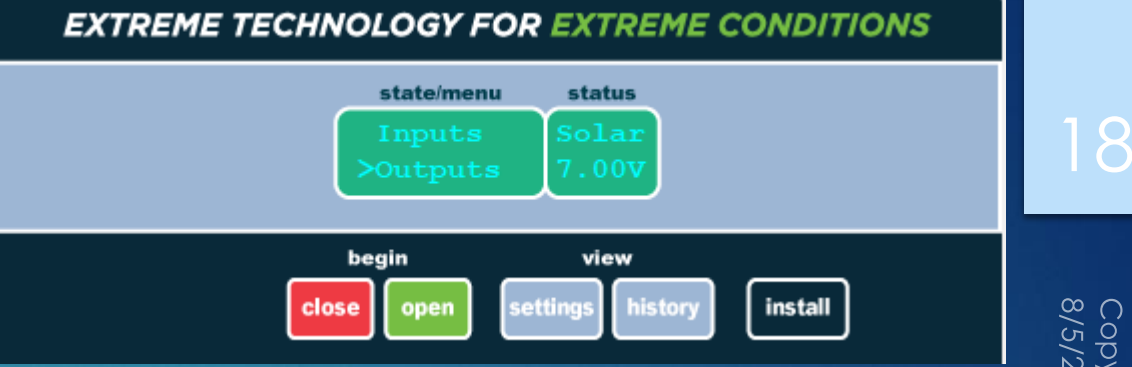

- ▶ Valve status and configuration
- ▶ Valve B
	- ▶ Tank Dump to tank if plunger does not arrive in Tank Delay Time
	- Line Connected to sales line. Open or Closed during Afterflow
	- Purge Inject gas at end of close
	- GAPL Inject gas at end of close
	- Flow Control Open during Rise, Closed during Afterflow
- ▶ Auto Catch
	- **Engage On Rise or On Arrival**
	- ▶ Hold Time
- **LP-TP Select Use valve to control pressure splitter**
- **Dutputs** 
	- ▶ Configure pressure input PWR pin as an Output
	- On alarm or mimic valve

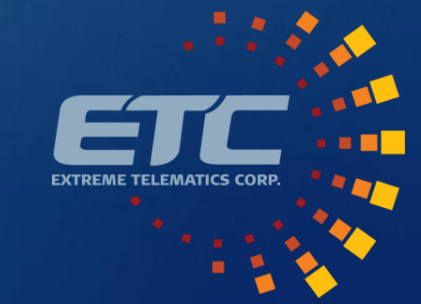

## Install>Alarms

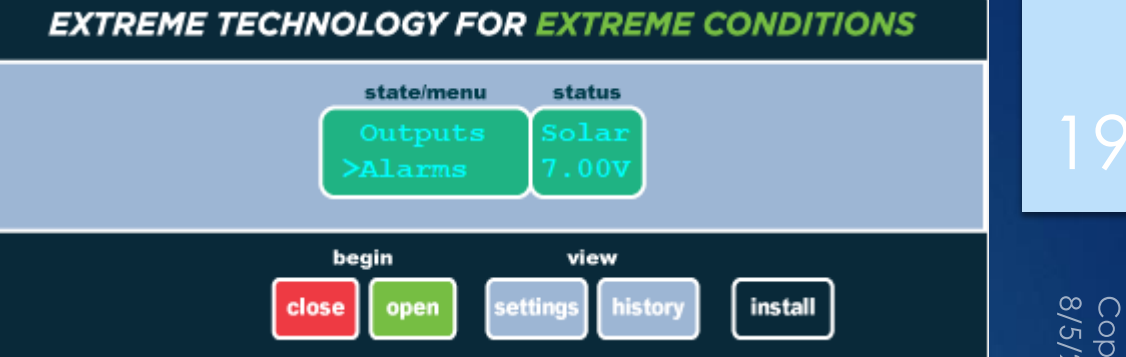

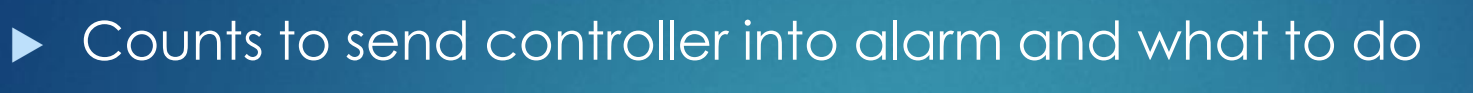

- Pre Non-Arrival Count
	- ▶ # of missed arrivals before going to Non-Arrival
	- ▶ Non-arrival will run the Non-Arrival Close Time
- ▶ Non-Arrival Count
	- $\blacktriangleright$  # of non-arrivals before stopping controller
- **Fast Trip Count** 
	- $\blacktriangleright$  # of fast trips before stopping controller
- Low Battery Fail/Fast Trip Fail/Non-Arrival Fail/Danger Fail
	- What action to take on a failure
	- **Fail Open or Fail Closed**

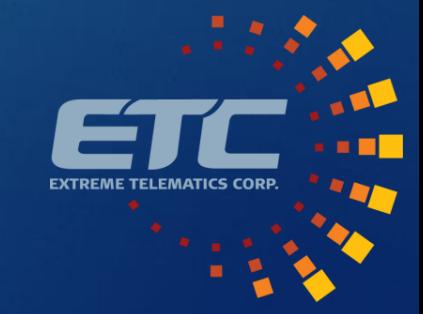

## Install>Optimize

- **Enable and setup optimization**
- **Departmization Type** 
	- Close (Oil)
	- ▶ Afterflow (Gas)
	- Close then Afterflow (Oil then Gas)
	- Pressure/Flow
- ▶ Adaptive Seeking Velocity Optimization
	- **Proportional adjustments to Close and/or Afterflow**
	- ▶ Based on Current Close/Afterflow
	- ▶ Scale Factor applied to dampen
- Pressure/Flow Optimization
	- Enable a given state for a specific device or device combination
	- Set stable time, trip, and reset

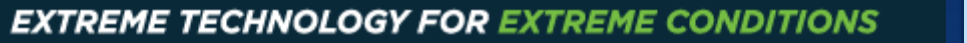

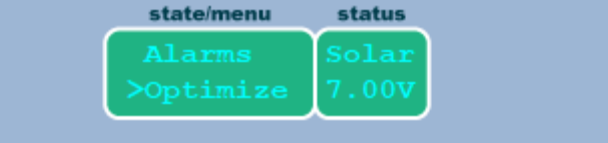

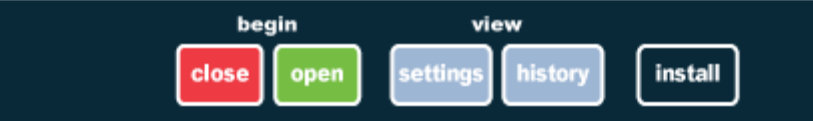

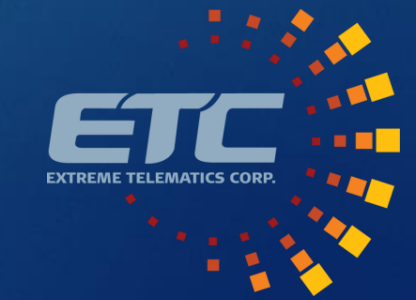

### Install>Modbus

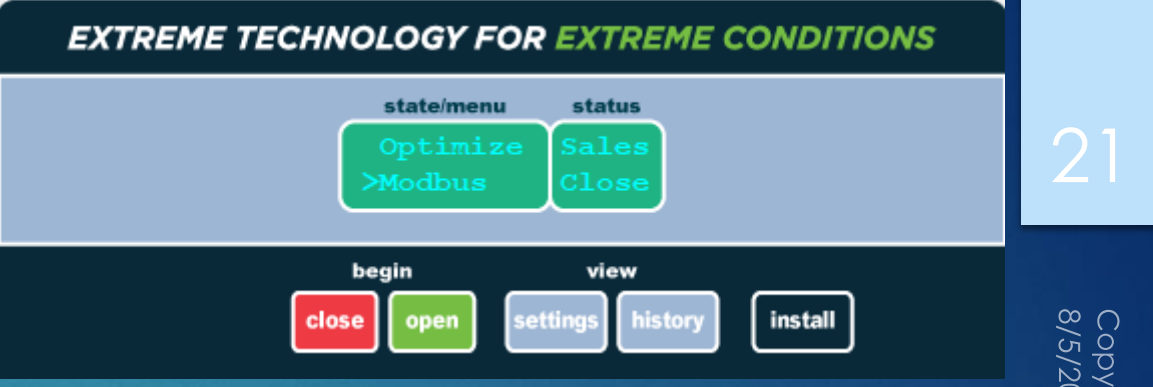

- **Enable a Modbus Slave on COM 1 to connect to SCADA**
- Disabled by default
- **Ensure settings match Modbus Master** 
	- Station Address
	- Protocol (RTU/ASCII)
	- **Baud Rate**
	- Data Bits
	- $\blacktriangleright$  Parity
	- ▶ Stop Bits
- **Fime Format**

Sets Modbus registers as elapsed seconds since Jan 1, 2000 or H:M:S

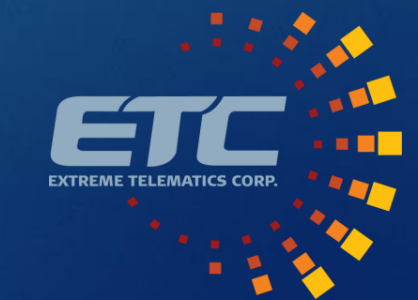

# **Settings**

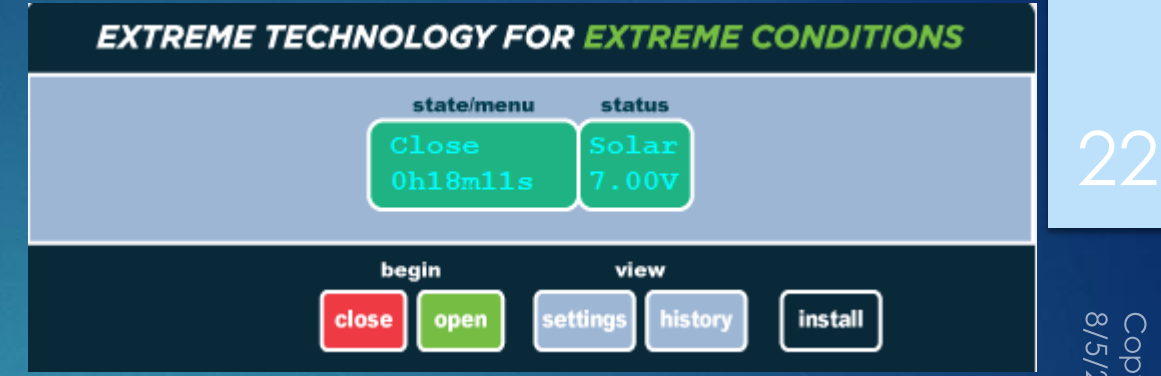

- **List of common settings for operators to access** 
	- ▶ Close Time
	- Non-Arrival Close Time
	- $\overline{\triangleright}$  Rise Time
	- **Fast Trip Time**
	- **Afterflow Time**
- ▶ These settings are bound by Min and Max times in Well Setup

# History: Cycle Log

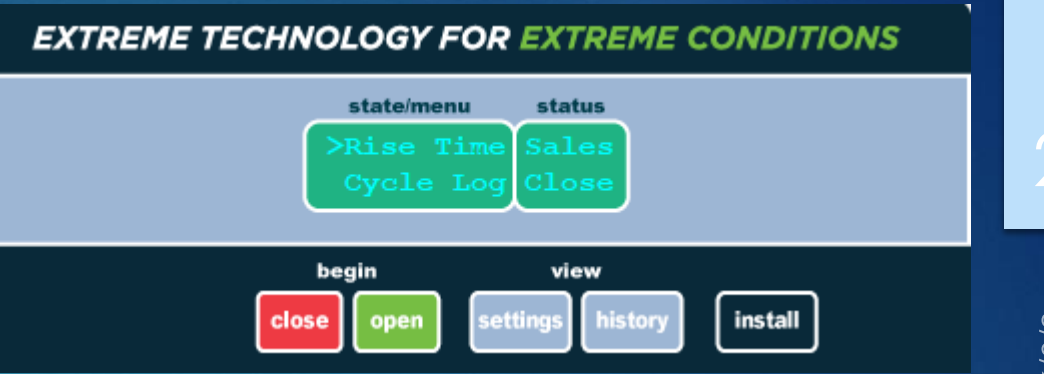

- $\blacktriangleright$  Rise Time
	- ▶ Last 25 Rise Times
- ▶ Cycle Log
	- Last 25 Cycles
	- Date and Time
	- Rise, Afterflow, Vent, Close, Afterflow Casing Pressure

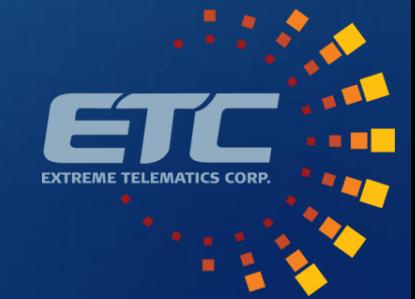

#### History: Total Logs

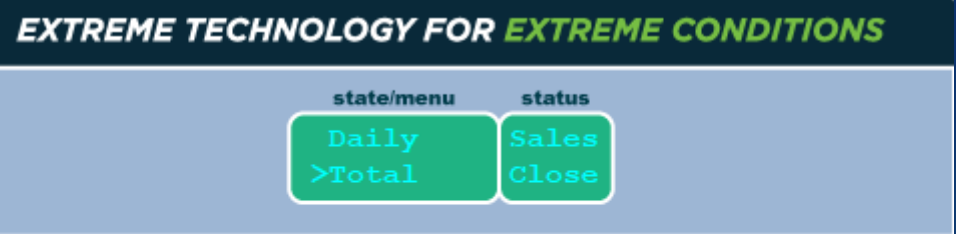

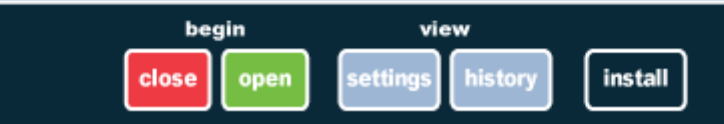

#### $\blacktriangleright$  Daily

- ▶ Today + past 14 days
- ▶ Date and Time
- ▶ Number of Cycles, Open/Close Time, Vent Time, Volume, Cycle Type **Count**
- ▶ Day Start Time Gas day start/cut off

**Total** 

Same as Daily, but all time cumulative stats

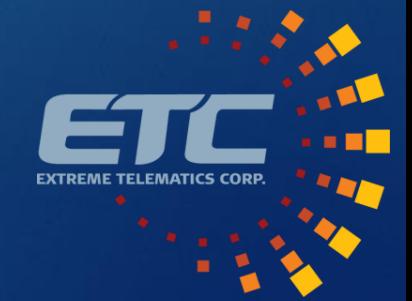

#### History: Plunger Log

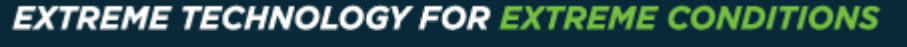

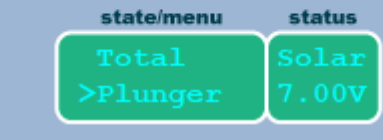

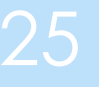

begin view install close

- **Distance travelled** 
	- ▶ 2 x Well Depth per run
- **Arrivals** 
	- Number of recorded arrival events

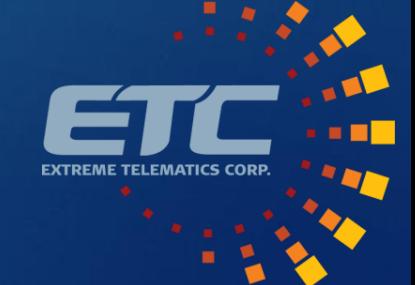

#### Support **Center**

- Ask a question
- Access Training Programs
- Product Resources
	- Documentation
	- $\blacktriangleright$  Tools
	- Accessories
	- Replacement Parts
- Submit an RMA
- Submit a Ticket
- [Go To Support Center](https://support.etcorp.ca/)

#### **POPULAR HELP TOPICS**

#### MAINTENANCE

- Articles related to maintenance of ETC products.
	- · How do I charge the ALiEn2/ALiEn2 Expert plunger lift controller battery?
- · What is considered a low battery?
- · What if my battery has no voltage?
- o What battery can I use in the ALiEn2/ALiEn2 Expert plunger lift controller?
- · What do I do if my solenoid does not seal?

#### **TROUBLESHOOTING** a trouble? Check out these articles to find resolutions to the most common issu

#### **POPULAR ARTICLES**

How do I submit an RMA to repair my ETC controller or sensor?

Is there a software simulator for the ALiEn2/ALiEn2 Expert?

What is considered a low battery?

How do I use the ALIEn2/ALIEn2 Expert to switch an electric valve or signal an alarm?

How do I charge the ALiEn2/ALiEn2 Expert plunger lift controller battery?

How do I connect to an ETC controller or sensor in Vision?

How do I see what the Cyclops/Sasquatch sees in real time using Vision?

How do I upgrade the firmware on ALiEn2/ALiEn2 Expert?

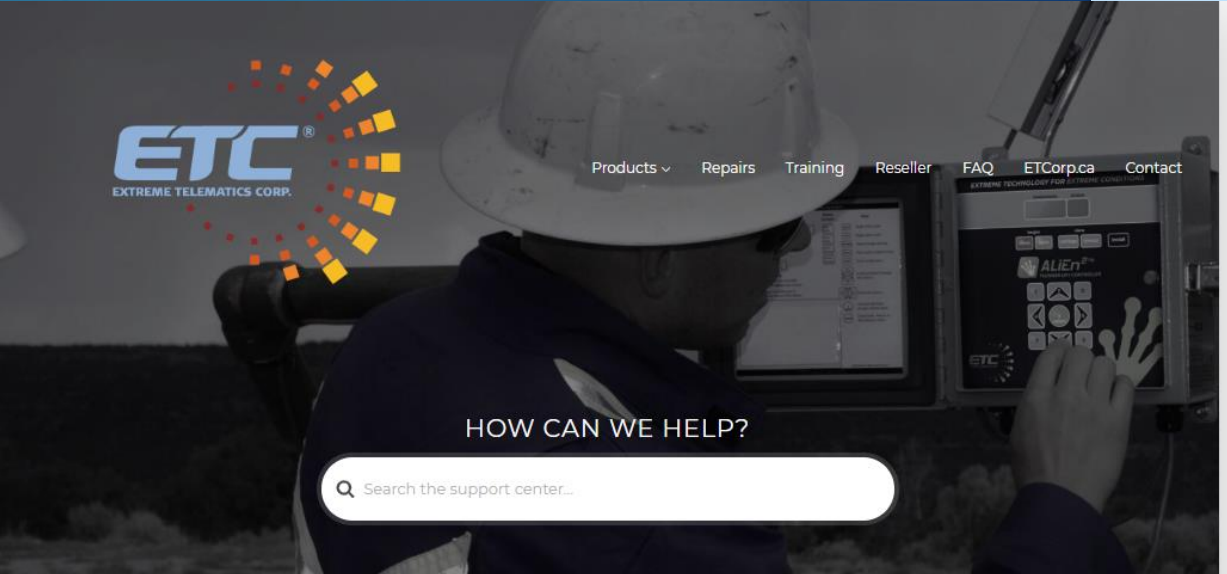

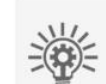

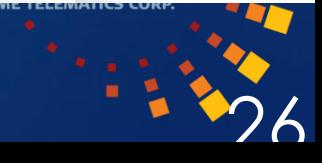

# About

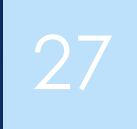

Since 2001, ETC has specialized in low power, wide temperature range, hazardous locations approved electronics for the oilfield.

> Devices Sold 12,000 Controllers 60,000 Sensors

**Mission** 

- $\blacktriangleright$  To democratize industrial automation
- Core Values
	- Honesty and Integrity
	- ▶ Value Creation
	- $\blacktriangleright$  Innovation
	- **Collaboration**
	- **Empowered Employees**
- Learn more
	- <https://etcorp.ca/about-us/>

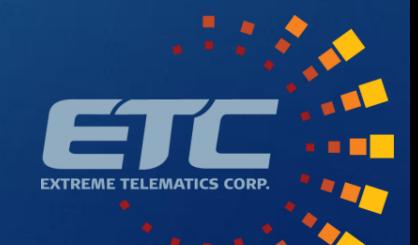